## **Dichiarazione Intento**

pulsante .

La Dichiarazione d'Intento è composta da tre facciate:

- la prima dove sono richiesti i dati relativi al dichiarante, gli eventuali dati del rappresentante firmatario della dichiarazione, le informazioni relative alle operazioni da non assoggettare ad Iva, l'indicazione del destinatario della dichiarazione e la firma della dichiarazione;
- la seconda dove sono indicate le informazioni relative al plafond e per l'impegno alla presentazione telematica;
- la terza contenente l'informativa relativa al trattamento dei dati personali.

La maggior parte dei dati richiesti provengono dall'anagrafica della ditta. Il corretto inserimento dei dati in anagrafe è quindi un requisito fondamentale per l'esatta compilazione del frontespizio.

Per la compilazione delle sezioni "**Dichiarazione" e "Destinatario della dichiarazione**", è necessario utilizzare la gestione che si apre dal

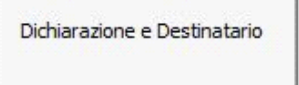

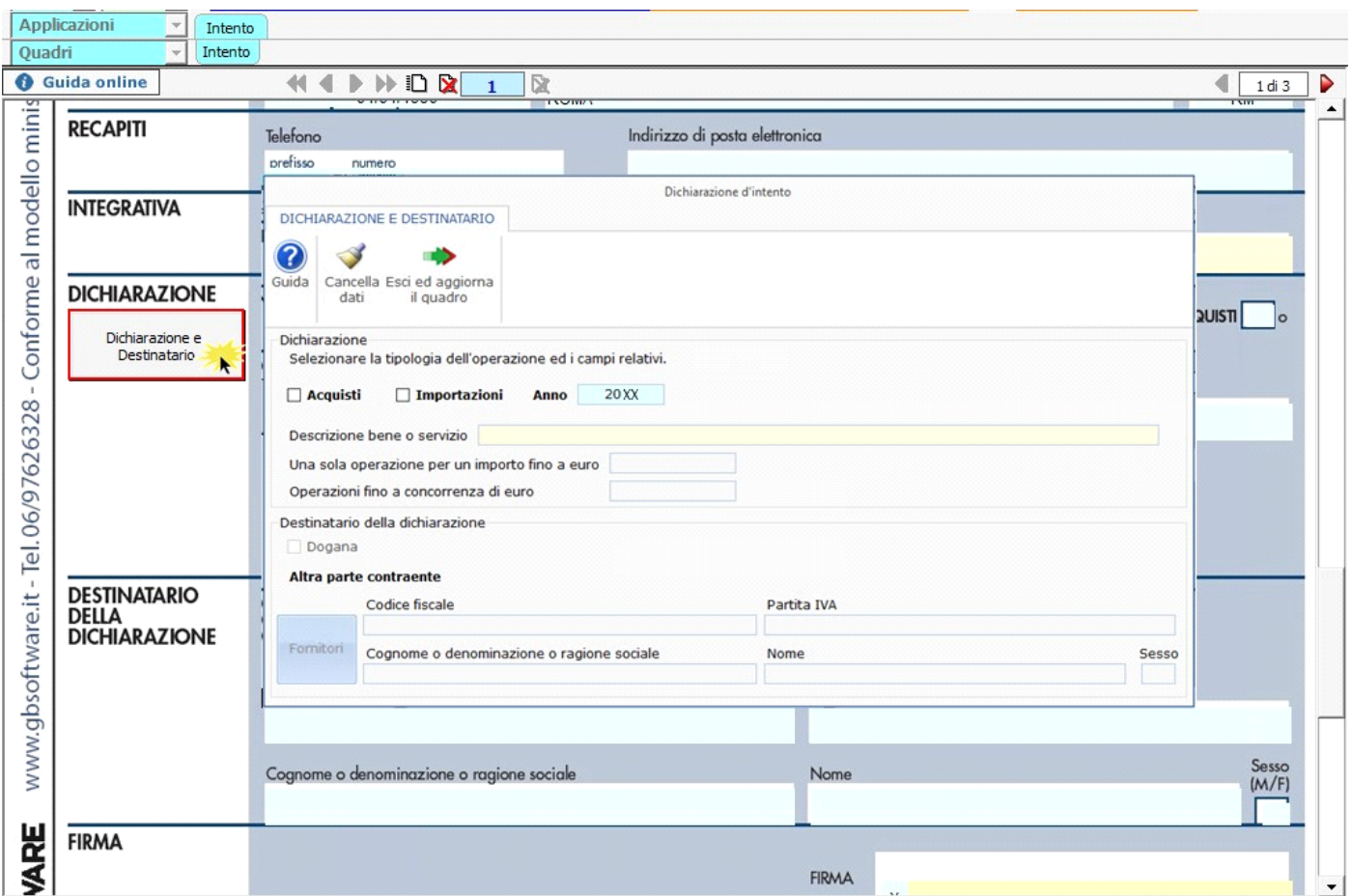

Per informazioni sulla compilazione della gestione "Dichiarazione e Destinatario" si rimanda alla guida online della stessa.

QUADRO A - Plafond

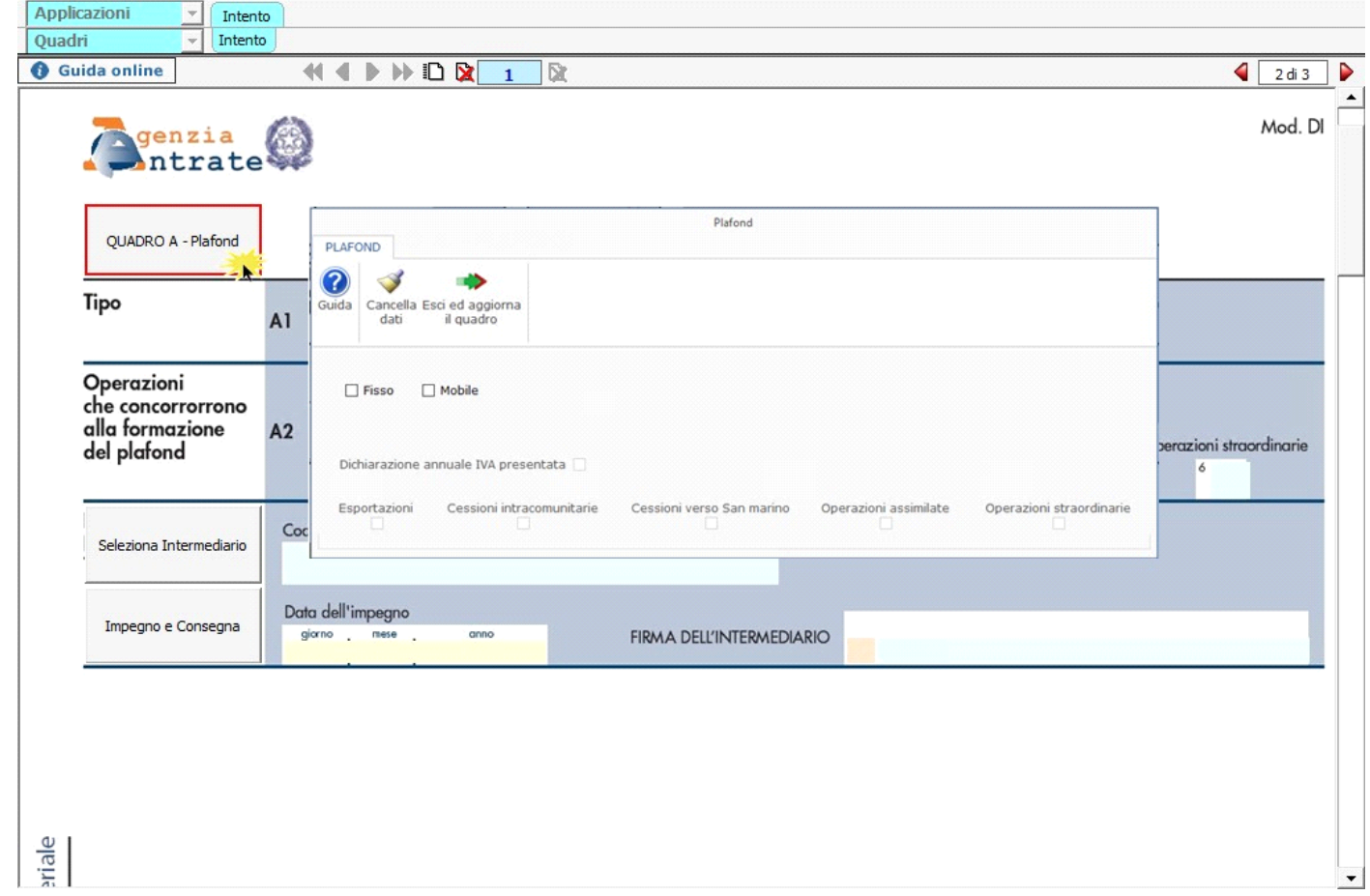

Per informazioni sulla compilazione della gestione "Quadro A - Plafond" si rimanda alla guida on-line della stessa.

Per la compilazione della sezione "**Impegno alla presentazione telematica**" si deve utilizzare la gestione intermediari che si apre dal pulsante **Seleziona Intermediario** 

Nella gestione intermediari devono essere inseriti gli intermediari con tutti i dati che vengono richiesti all'interno della stessa.

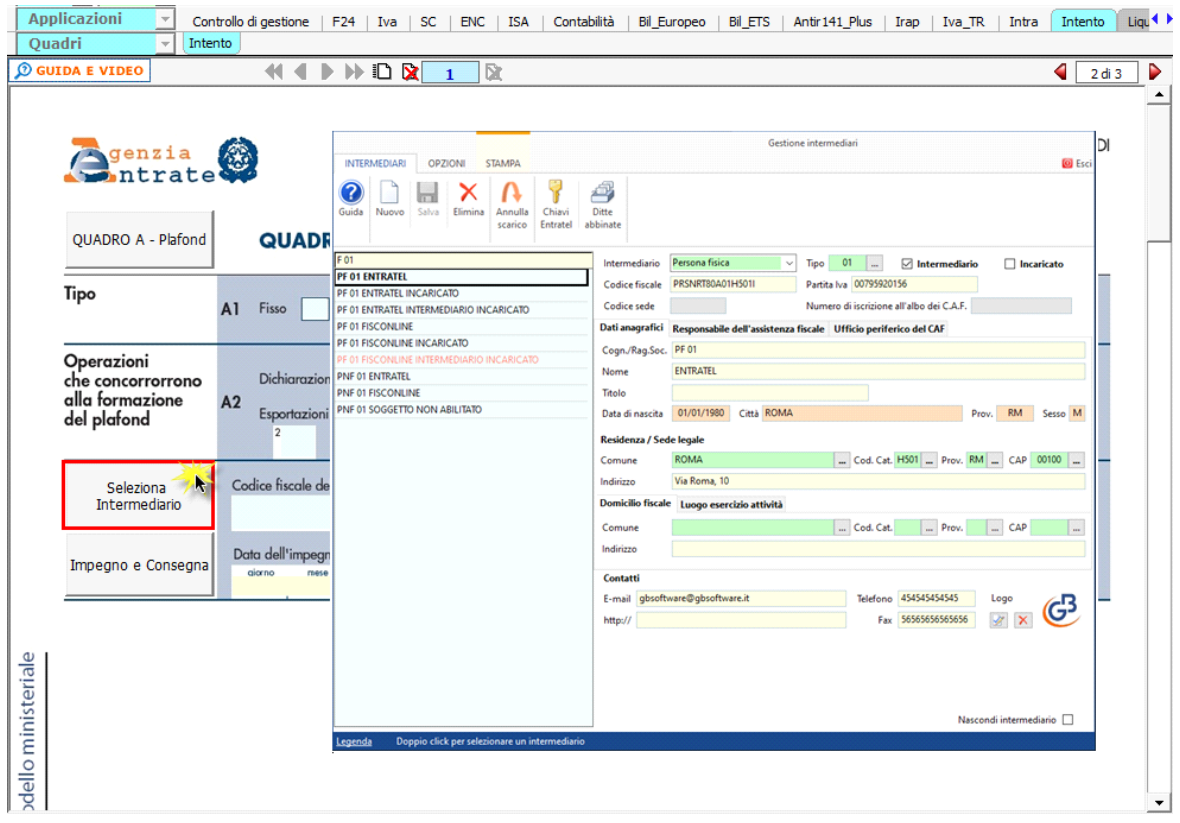

Per la produzione del modulo IMPEGNO e CONSEGNA della dichiarazione utilizzare la gestione che si attiva dal pulsante

Impegno e Consegna

.

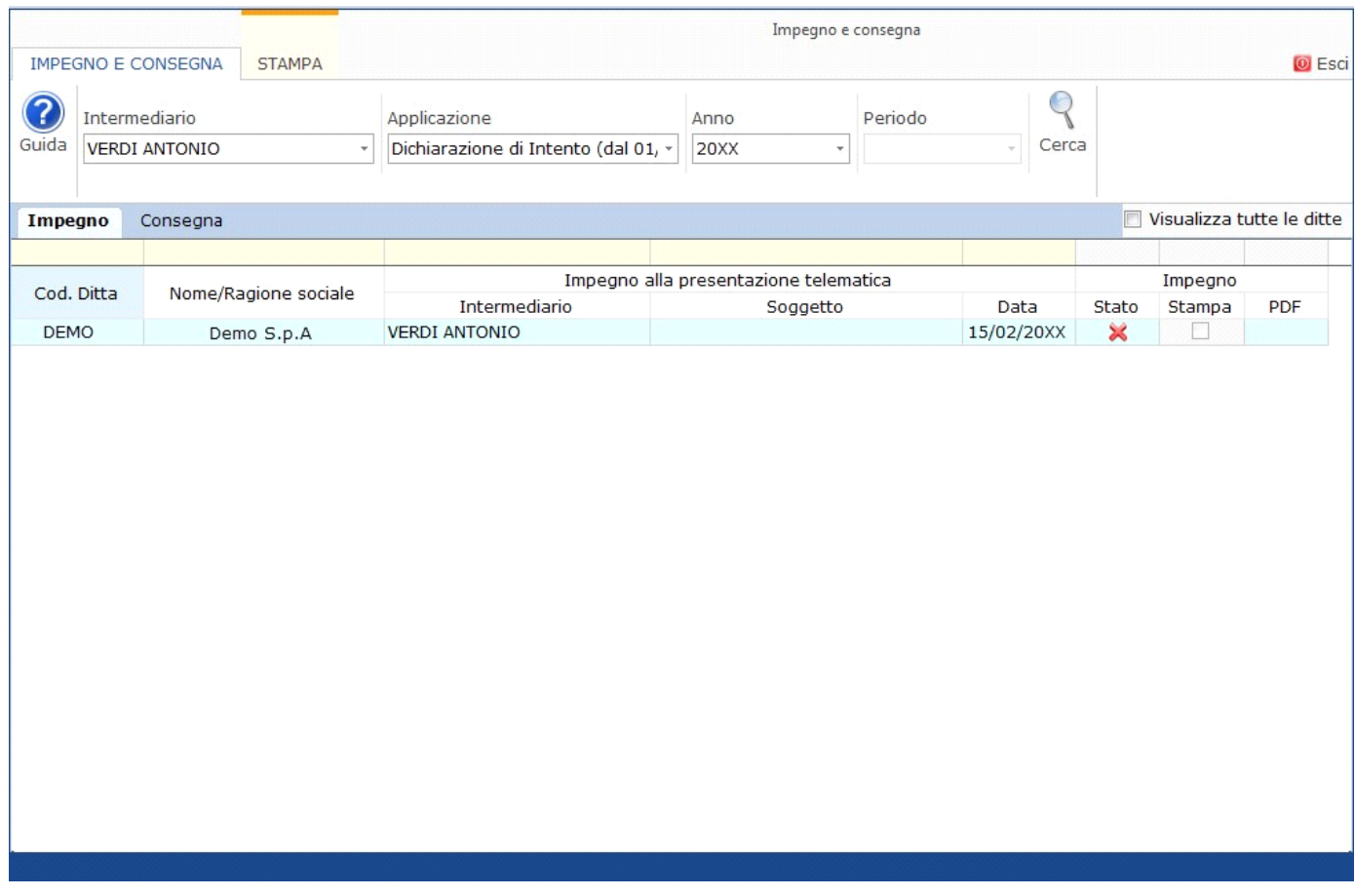

Per il funzionamento dettagliato della gestione si rimanda alla guida on-line presente nella maschera.

## **Funzionamento della Dichiarazione d'Intento**

Per compilare e inviare più dichiarazioni d'intento, è necessario creare più moduli. Tramite il pulsante **in antica di alte di alte di alte di alte di alte di alte di alte di alte di alte di alte di alte di alte di alte di modulo nuovo che rappresenta una dichiarazione d'intento nuova.**

**Esempio**: se sono state create ed inviate 2 dichiarazioni d'intento creare tanti moduli fino al raggiungimento del numero 3 .

Se sono state create più dichiarazioni d'intento è possibile spostarsi da una dichiarazione ad un'altra tramite i pulsanti PPDR ◀  $2<sup>2</sup>$ .

Tramite il pulsante  $\mathbb{\Omega}$  "Elimina modulo" è possibile eliminare la dichiarazione d'intento creata. Si ricorda che è possibile cancellare solo l'ultima dichiarazione d'intento disponibile.

## **Firma del dichiarante e firma dell'intermediario**

Nei campi "FIRMA" (*prima pagina*) e "FIRMA DELL'INTERMEDIARIO" (*seconda pagina*) sono riportati per default rispettivamente il "c*ognome e nome del firmatario della dichiarazione*" e il "cognome e nome dell'intermediario".

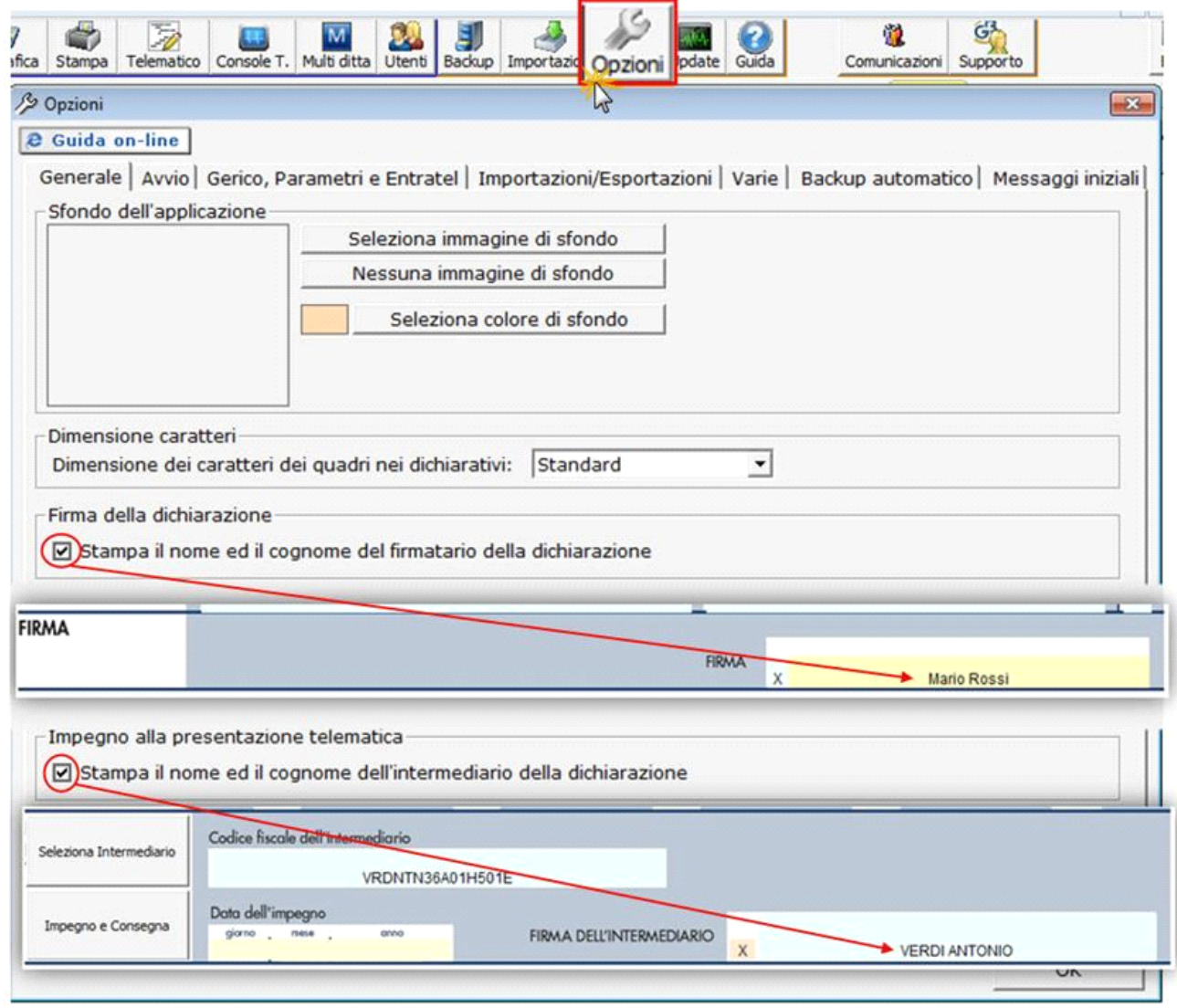

Questa opzione è facoltativa infatti, per chi non volesse riportare il cognome e nome del firmatario o dell'intermediario, è necessario  $\mathcal{S}$ 

posizionarsi nella gestione "OPZIONI" ed eliminare il check da "**Stampa il nome ed il cognome del firmatario della dichiarazione**" o **Stampa il nome ed il cognome dell'intermediario della dichiarazione**".

## **La stampa della Dichiarazione d'Intento**

0

Per stampare una Dichiarazione d'Intento posizionarsi sulla stessa e cliccare il pulsante Stampa

A questo punto si apre una maschera che permette di scegliere la tipologia di stampa che si desidera:

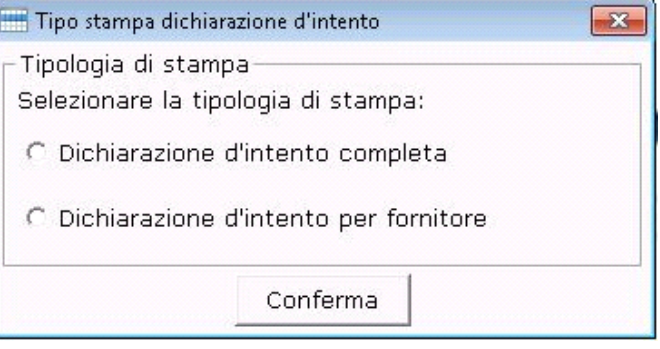

In particolare:

- Con l'opzione "**Dichiarazione d'intento completa**" è possibile stampare tutta la Dichiarazione d'Intento in cui si è posizionati;

- Con l'opzione "**Dichiarazione d'intento per fornitore**" è possibile stampare la **copia da consegnare al fornitore**, contenente la dichiarazione, **escluso il "Quadro A – Plafond"** del modello.

Inoltre, **per coloro che hanno la Console Telematica**, sarà **inclusa** nella stampa anche **la ricevuta di avvenuta presentazione telematica rilasciata dall'Agenzia delle Entrate**, da consegnare sempre al fornitore insieme al modello.

*E' comunque possibile modificare la scelta della tipologia di stampa direttamente nella gestione "Stampe", inserendo o togliendo il check da* 

Stampa per fornitore  *(opzione possibile solo per la Stampa Singola).*

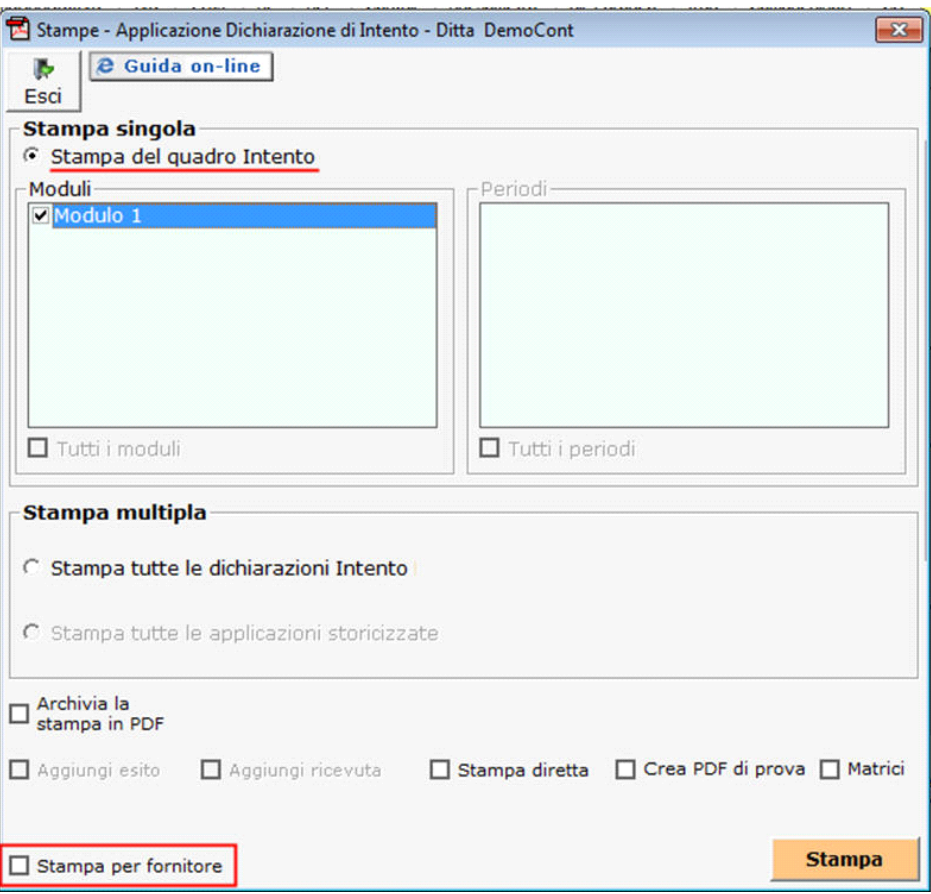

L'opzione **Stampa Multipla** permette di stampare tutte le dichiarazioni di intento prodotte per la ditta. Questa scelta può essere effettuata **solamente se è si è optato per la stampa della "Dichiarazione d'Intento completa"**.

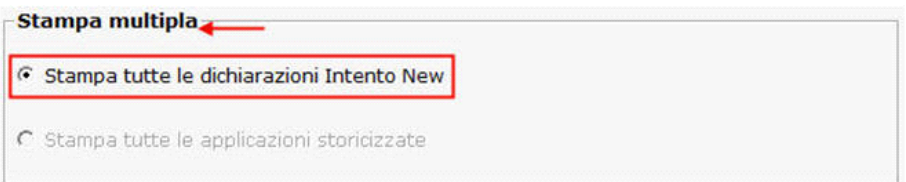